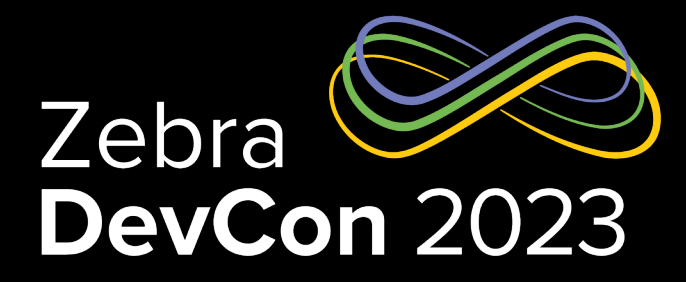

## Zebra Pay

**Miriam T. Ayala**

Sr. Mgr. SW Engineering, Enterprise Mobile Computing

#### **Ian Hatton**

Pre Sales Consultant Zebra EMEA

#### **Daniel Neamtu**

EMEA Developer Advocate

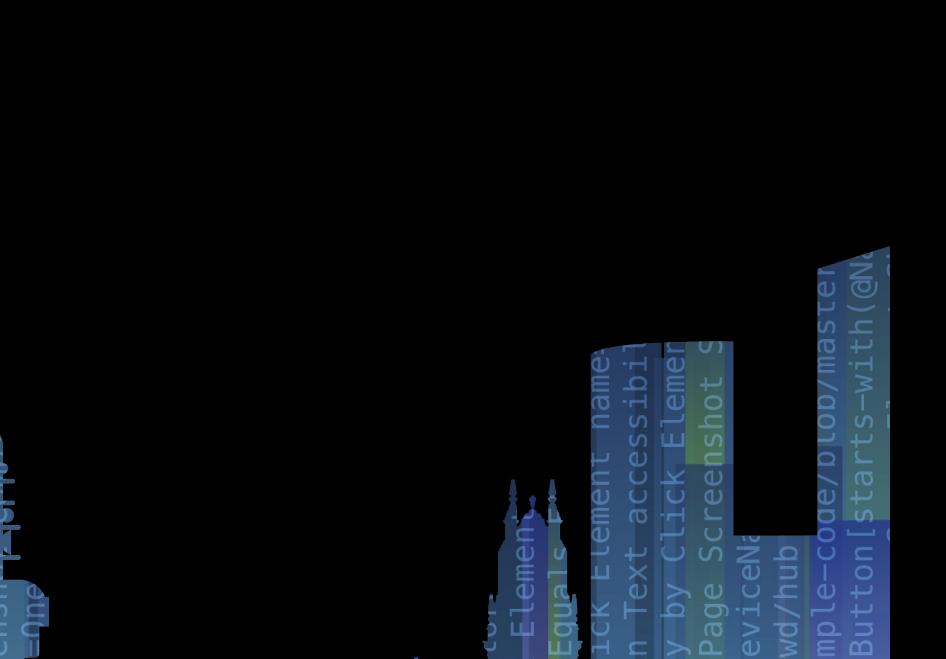

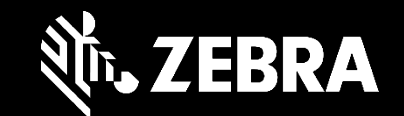

## Agenda Zebra Pay

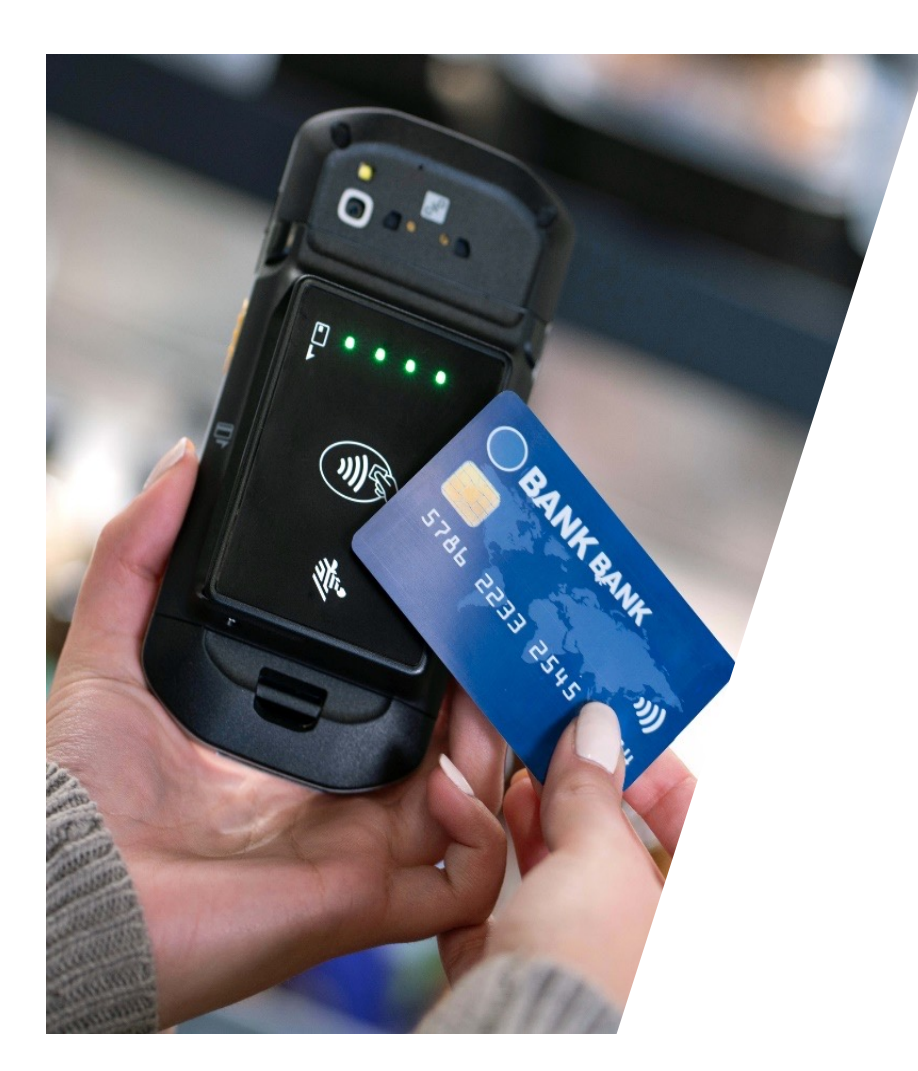

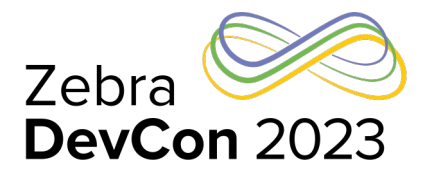

- Introduction to Zebra Pay
- Solution Architecture
- Zebra Pay Merchant Portal
- Zebra Pay Application Integration
- Notes, tips and references
- Questions

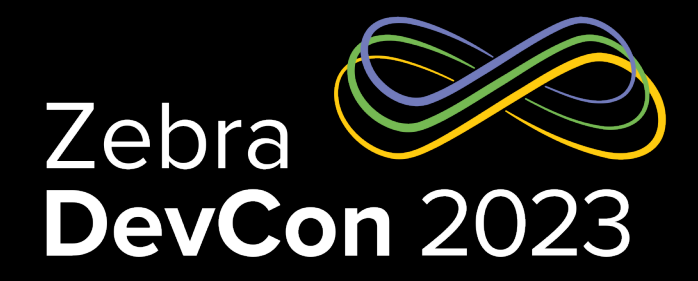

## Introduction to Zebra Pay

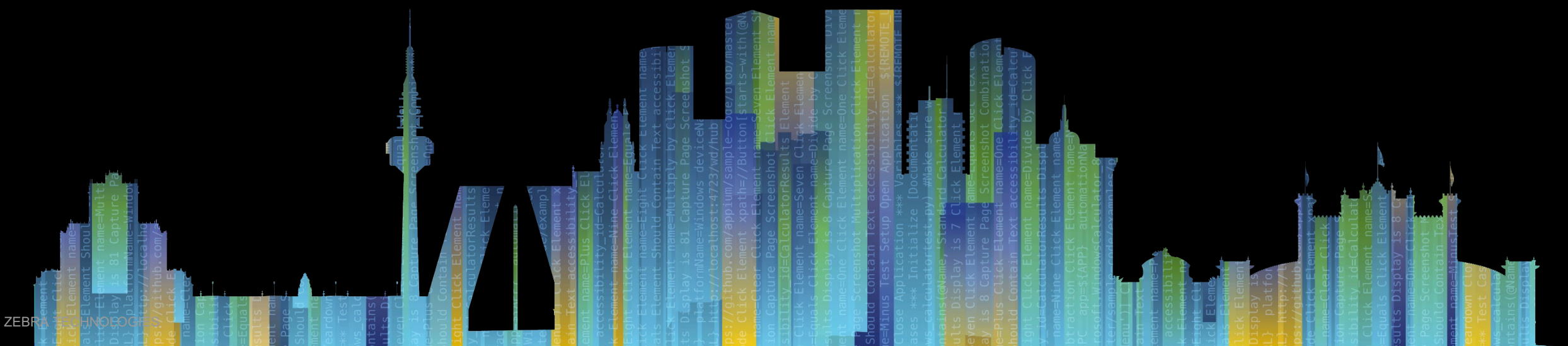

## Enterprise PCI certified SPoC mobile payment solution

### Everything you need to accept any card-based transaction, anywhere

#### **Accept any type of transaction**

Tap to pay with a digital wallet or NFC-enabled card, insert a chip-based card, accept PIN entry on screen, swipe an MSR card

#### **Accept all major card brands**

EMV certified to accept all major card brands\*: Visa, Mastercard, American Express, Discover and Union Pay

#### **Single pane of glass**

Complete every payment transaction through the Zebra mobile device screen — including pin entry

#### **Fits in one hand**

Provides workers with payment simplicity — no need for a separate keypad for PIN entry or clunky BT connectivity. USB connection to payment reader provides stable connectivity.

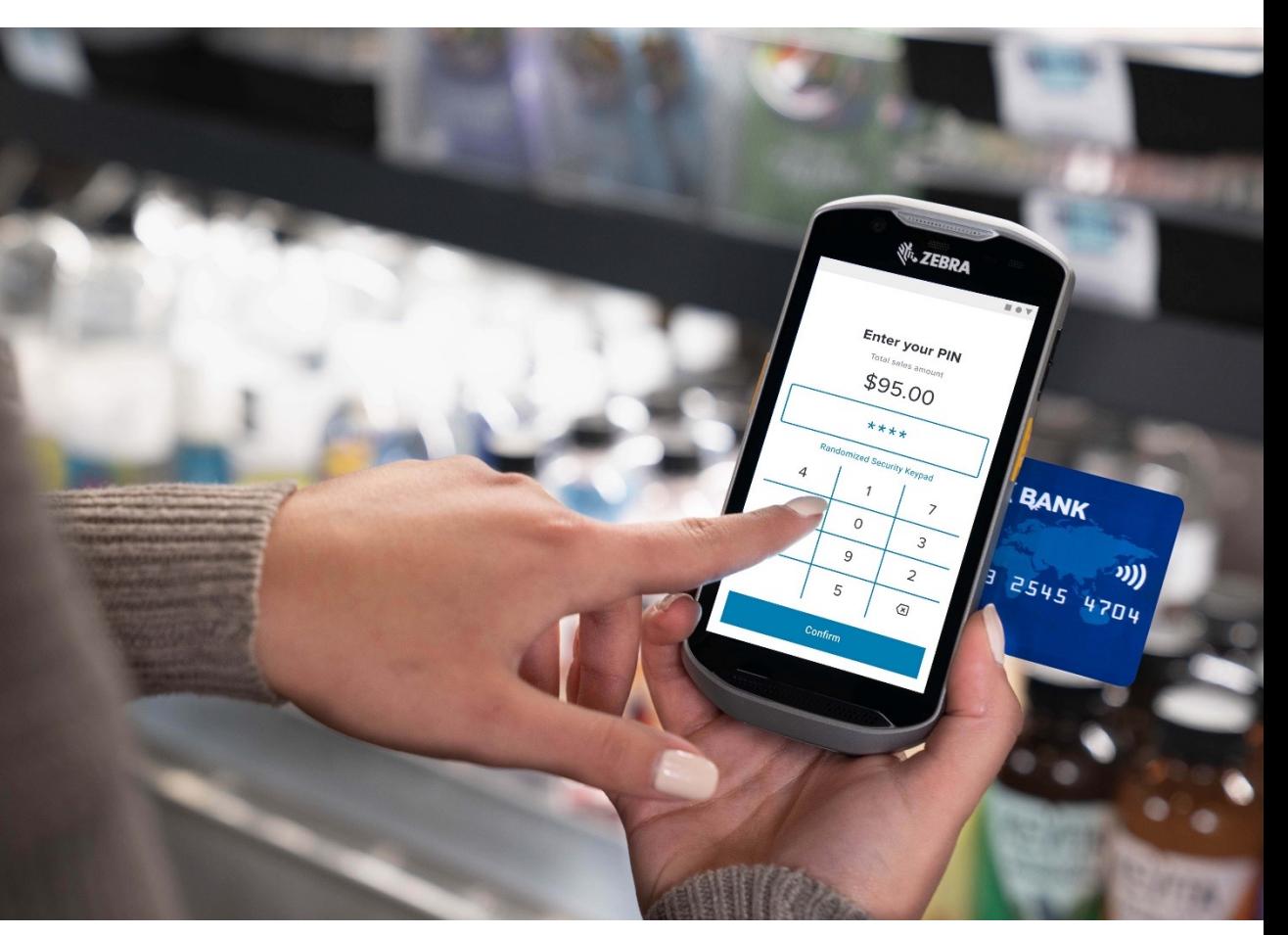

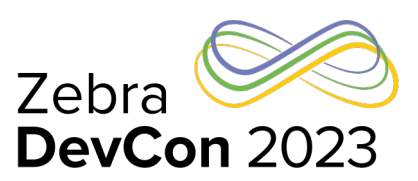

#### ZEBRA TECHNOLOGIES \*Zebra Pay for North America, supporting World Pay and Fiserv coming soon

## Easy to deploy

## Everything you need for fast, easy and painless deployment

#### **Pre-certified for specific markets**

All the required certifications are included, and maintained — from acquirers to PCI security compliance, including EMV L3 certified for card brands with Global Payments, Worldpay\* and Fiserv\*. Since SPoC solution certification applies to Android OS version for COTS device, no per-device certification is needed

#### **Easy-integration Zebra Pay API**

Easily integrate any POS app with the PCI certified Zebra Pay app, alleviating your need to do so

#### **Merchant Sandbox for easy testing**

Easily test your Zebra Pay solution with the Merchant Sandbox, and you're ready to deploy — no waiting for certifications

#### **Host integration included**

Includes certified direct host integration with acquirers, starting with Global Payments in EU, (and soon to expanding into NA with Worldpay and Fiserv), eliminating development, integration and gateway fees

#### **Complete device flexibility — no device lockdown required**

Unlike other handheld mobile payment solutions, you can continue to use any apps on your Zebra mobile devices as well as install and manage Google Play and other apps via your EMM

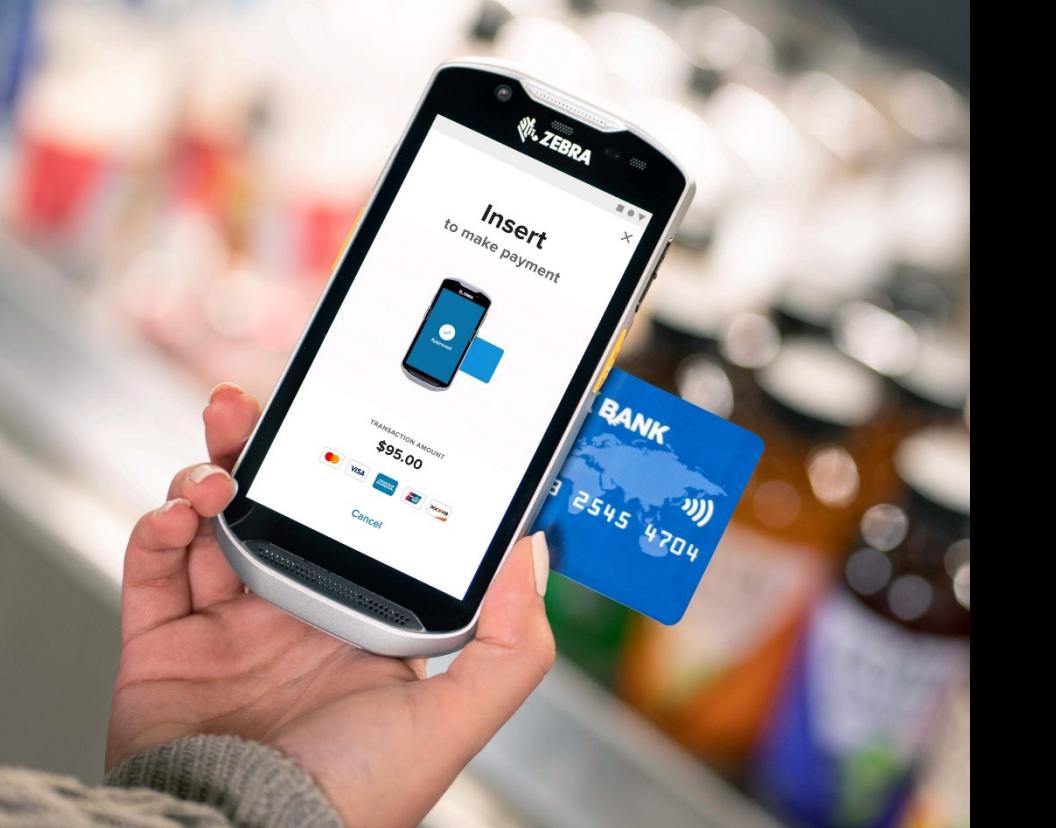

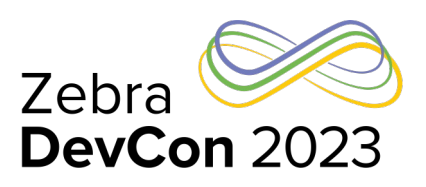

## Zebra Pay at work in … Retail

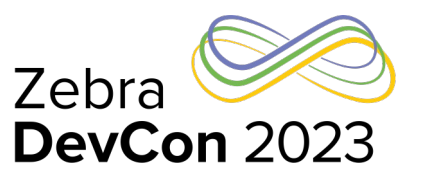

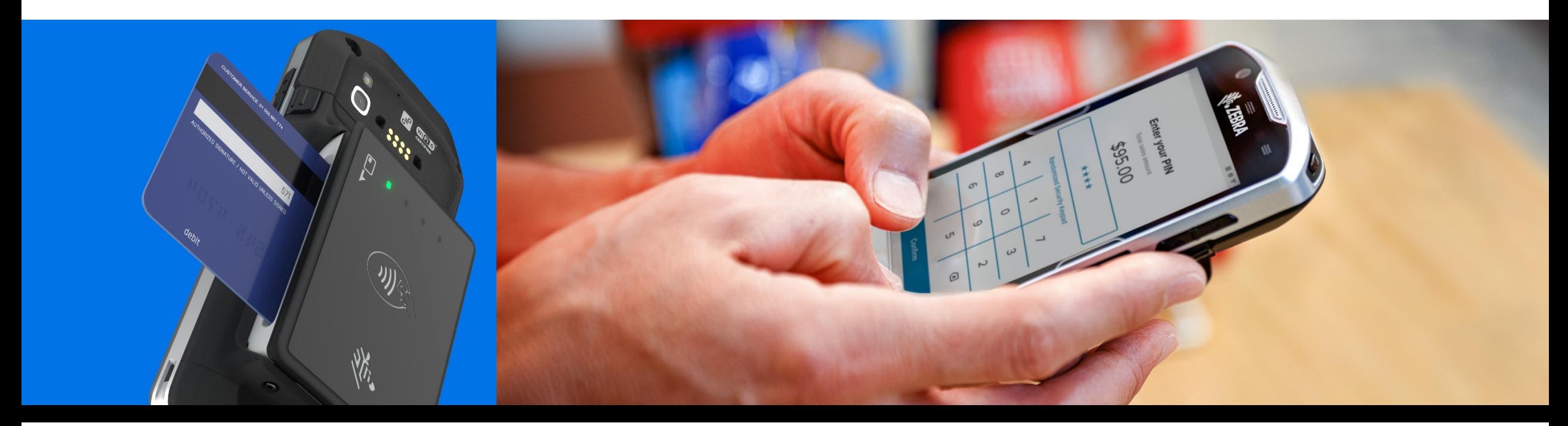

**Retail Supercenters Discount stores Department stores Specialty stores Convenience stores**

#### **Applications**

Line busting Assisted selling Off-site/outdoor purchasing **Returns** Pop-up sales Order online – pay in-store or curbside

## Zebra Pay at work in … **Hospitality**

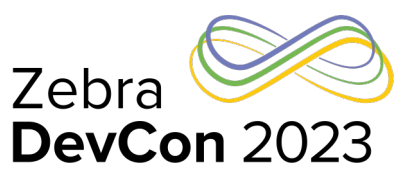

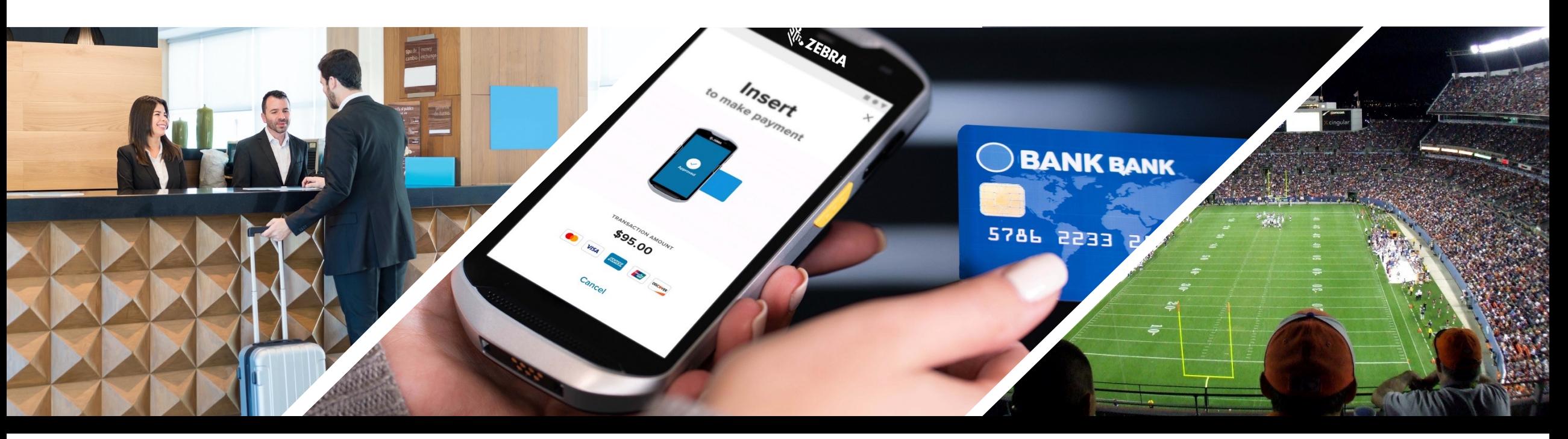

#### **Hospitality**

#### **Amusement parks Restaurants Stadiums Hotels Airports**

#### **Applications**

Ticket sales Pop-up sales Table-side payment Concierge sales Line busting Service upgrades / pay at gate

## Zebra Pay at work in … Field Services/T&L

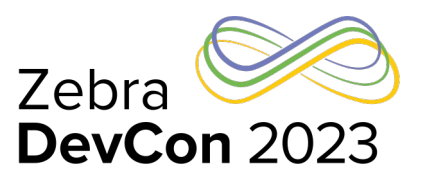

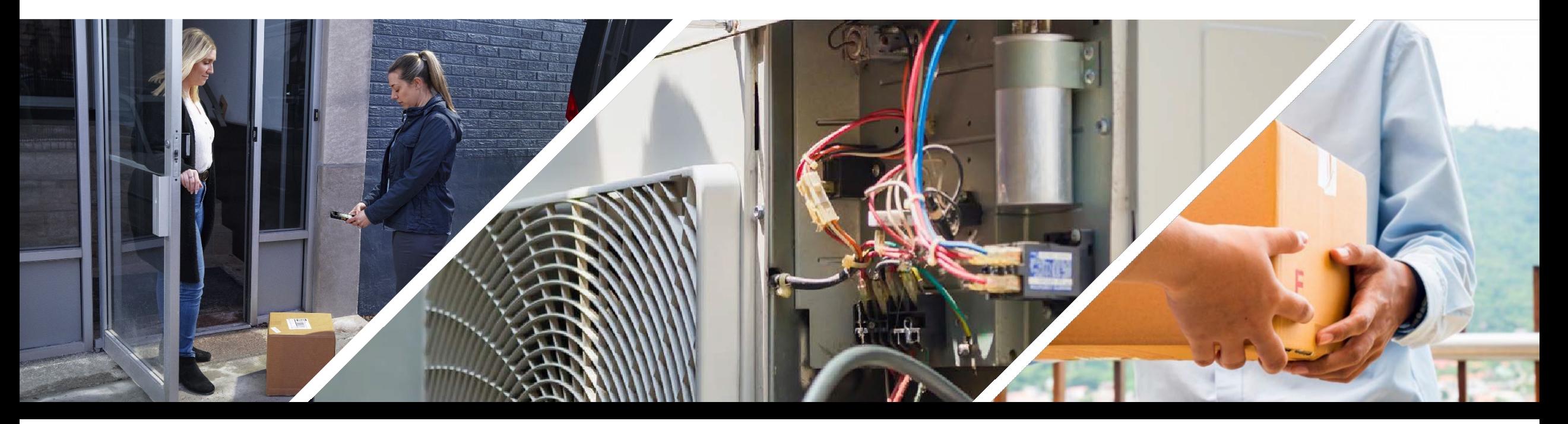

#### **Field Services**

**Transportation & Logistics**

**Service calls Field services**

**Delivery Courier services Postal Services**

#### **Applications**

Payment for services and parts

#### **Applications**

Payment on delivery

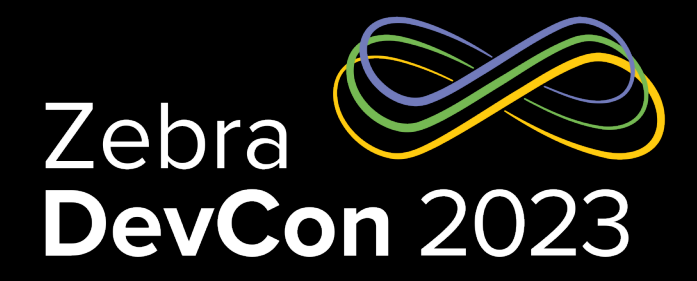

## Zebra Pay Architecture

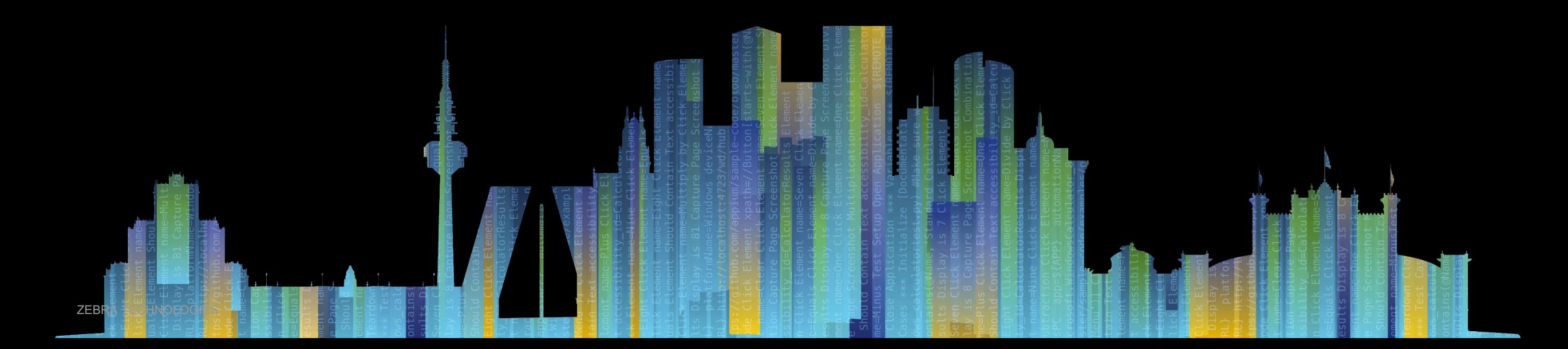

## Zebra Pay Solution Components

## PCI-SPoC Certified Enterprise Mobile Payment Solution

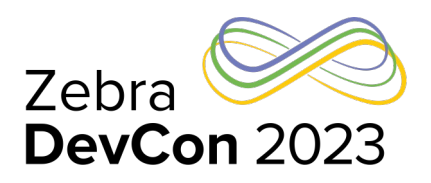

The Zebra Pay solution built for Zebra mobile devices using the Zebra PD20 card reader enables the collection and management of digital/card-based payments. Primary use case target: retail workflows.

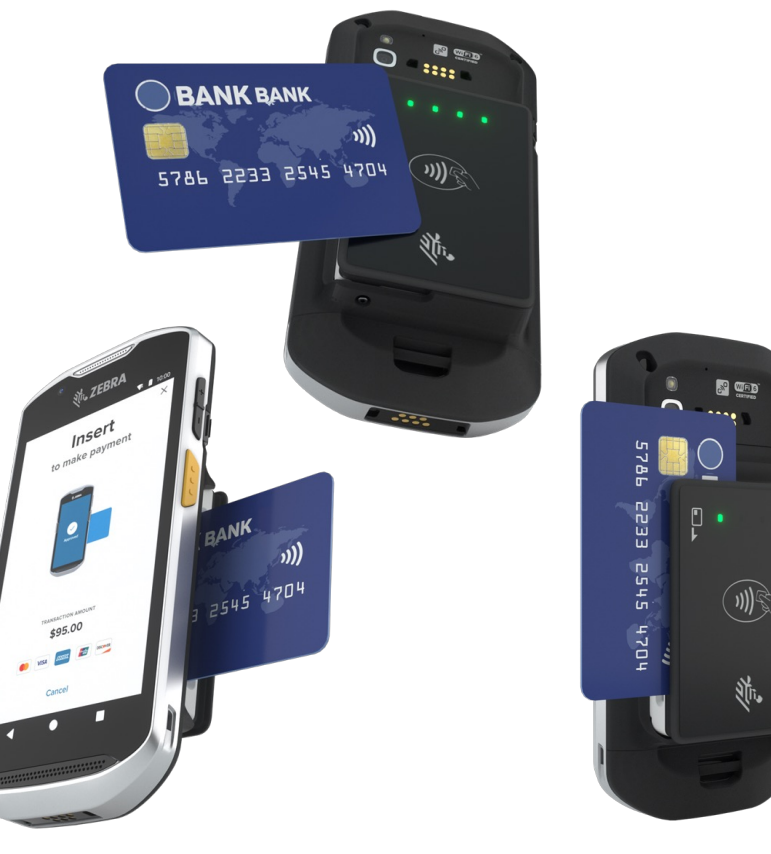

**Software Pin Entry on Zebra Mobile devices (SPoC) with Zebra Pay APK**

Zebra Pay Android Application, expected to be available from Google Play Store, enables Credit and Debit acceptance on the TC52x, TC57x, TC53/TC58 running Android 10, and A11. [ET40/ET45 – coming soon].

**Zebra Mobile Device Payment back or Payment Battery accessory** Elegantly connects Mobile Device to PD20 for a comfortable user experience

**Zebra PD20 PCI-PTS certified Secure Card Reader supports various payment input modalities (insert, tap, and swipe)** Chip, NFC (Apple Pay, Google Pay, NFC Cards), or MSR

#### **Zebra Pay Android API**

Enables quick and easy integration of Zebra Pay with customer or integrator applications.

#### **Zebra Pay Portal (Merchant & Admin)**

The Merchant Portal provides tools and visibility to manage mobile devices, reader, user access, and transactions.

#### **Zebra Pay Rest API** *(coming soon***)**

The Rest API provides customers with the ability to pull device, reader, and transaction data from the Zebra Pay database in order to support customer cloud applications.

## Zebra Pay architecture

## Zebra Mobile Device with Zebra Pay

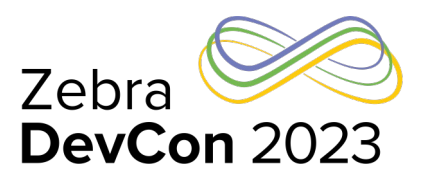

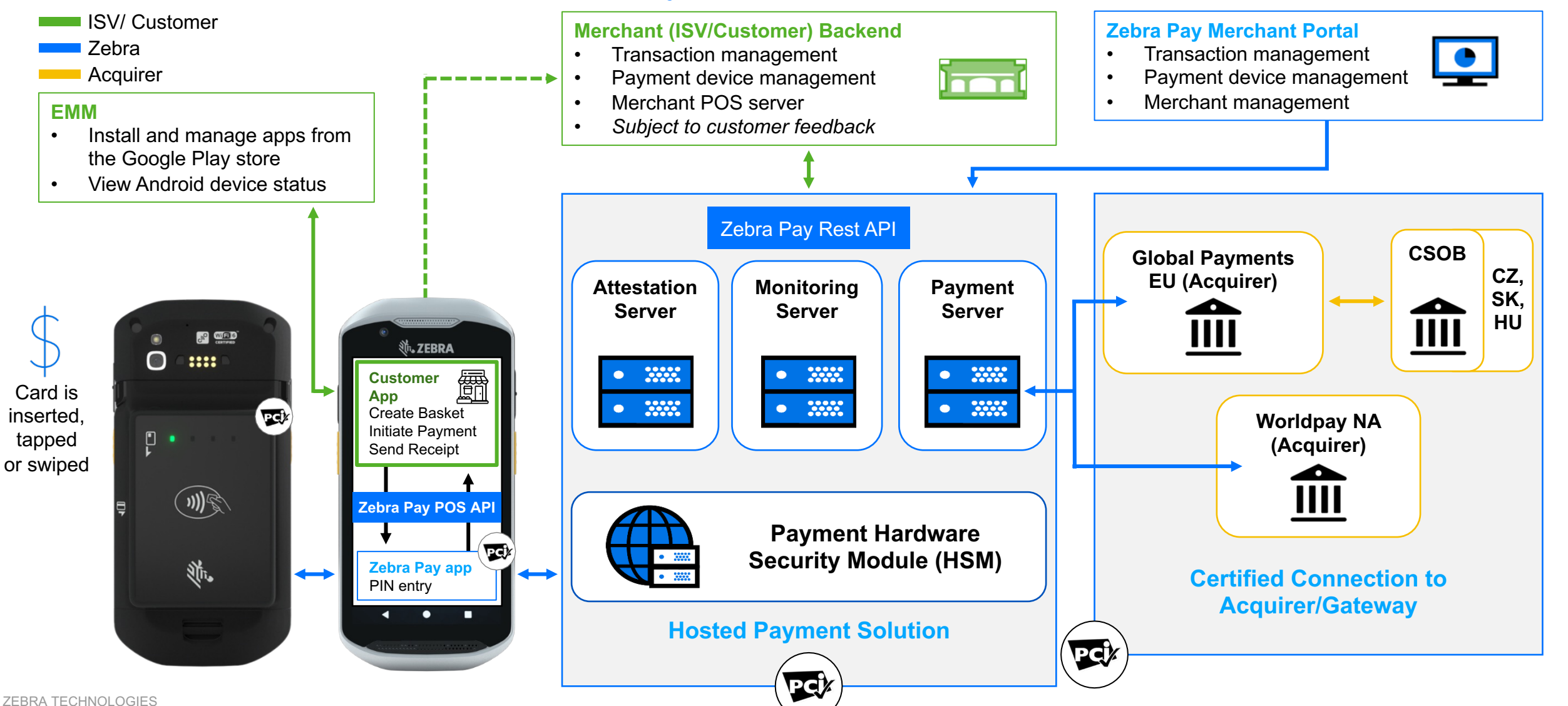

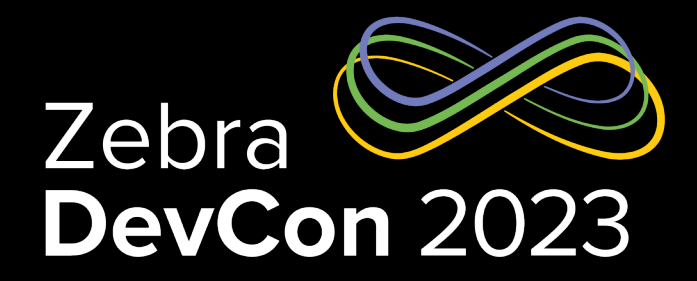

## Zebra Pay Merchant Portal

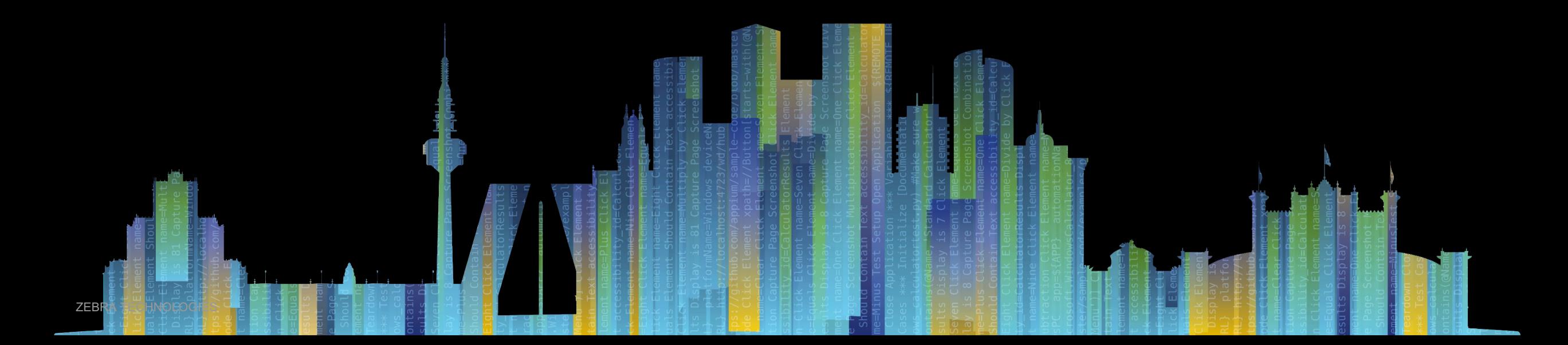

## Zebra Pay Merchant Portal

### Easily manage all aspects of system usage

**Manage companies** View all store locations or a specific store Easily onboard new stores

Manage mobile users, readers, transactions and credit settlements

#### **Manage Zebra Android devices**

View all mobile user details

#### **Manage readers** Monitor reader status View, activate or suspend readers as needed

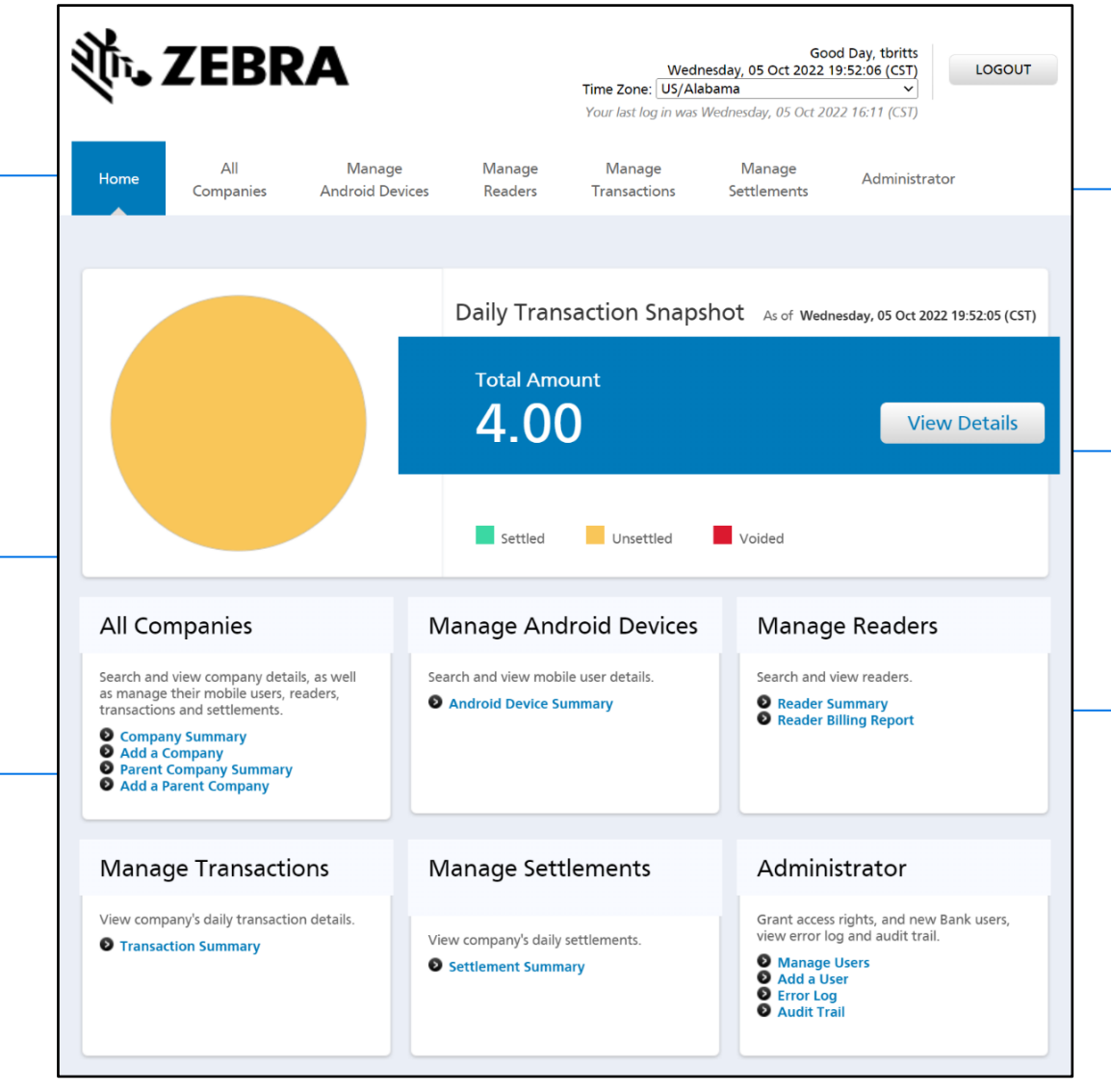

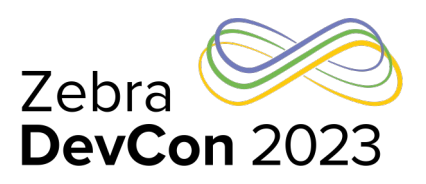

#### **Manage transactions**

View the daily details of transactions Export Transaction to .csv

#### **View settlements**

View the details of daily credit settlements

#### **Administrator**

Grant access rights Add new users View error logs and audit trail

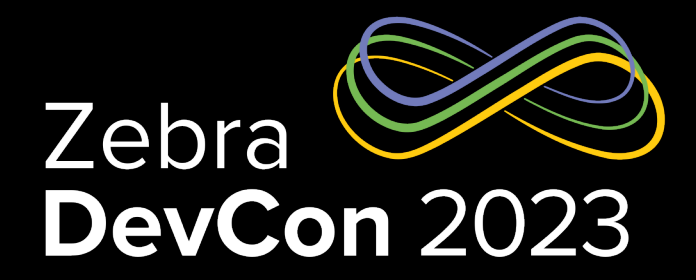

## Zebra Pay Application Integration

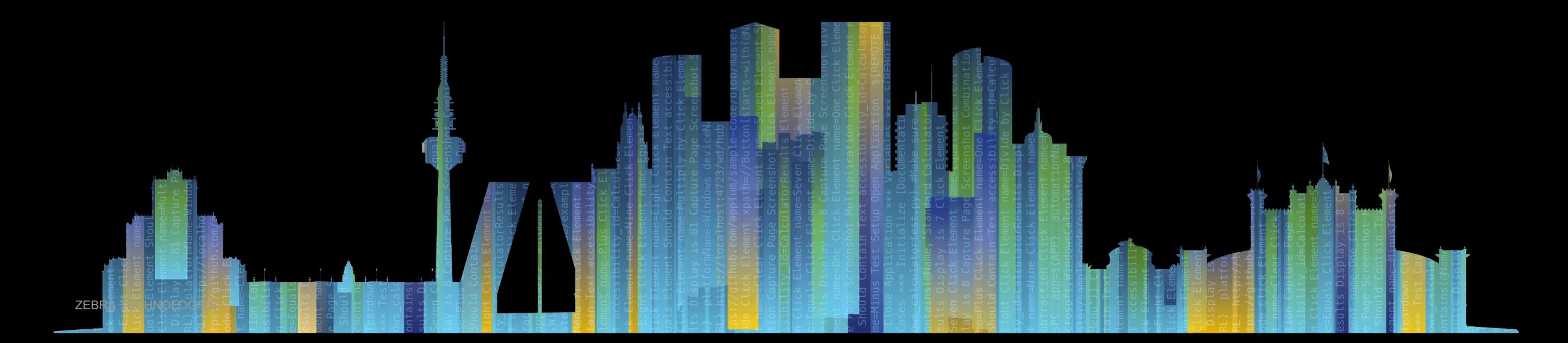

## Zebra Pay Android Application

## Installation and App Details

- Zebra Pay production application is only available from Google PlayStore; apk it is *not* available for sideloading.
- Devices and OS's Supported:
	- TC52x, TC52ax,T57x A11, A10 (LG-June 2022 and later)
	- TC53, TC58 A11
- Variants of App for Region (EU vs. NA) and Environment (Sandbox-Test vs. Production)
- Launching Zebra Pay app from the launcher brings up details UI with device and reader solution details
- PD20 FW (FW & App) is contained in the Zebra Pay App. upon launch, Zebra Pay will automatically connect to PD20 reader, check FW version, and update FW if required.
- Attestation checks validate that APK version is current and within acceptable date range. If outside permitted range, an attestation error will occur, and functionality will be blocked. Release notes will indicate if an update is mandatory and timeframe to transition.
	- It is strongly encouraged to validate new releases in Sandbox environment and update production units in a timely fashion.

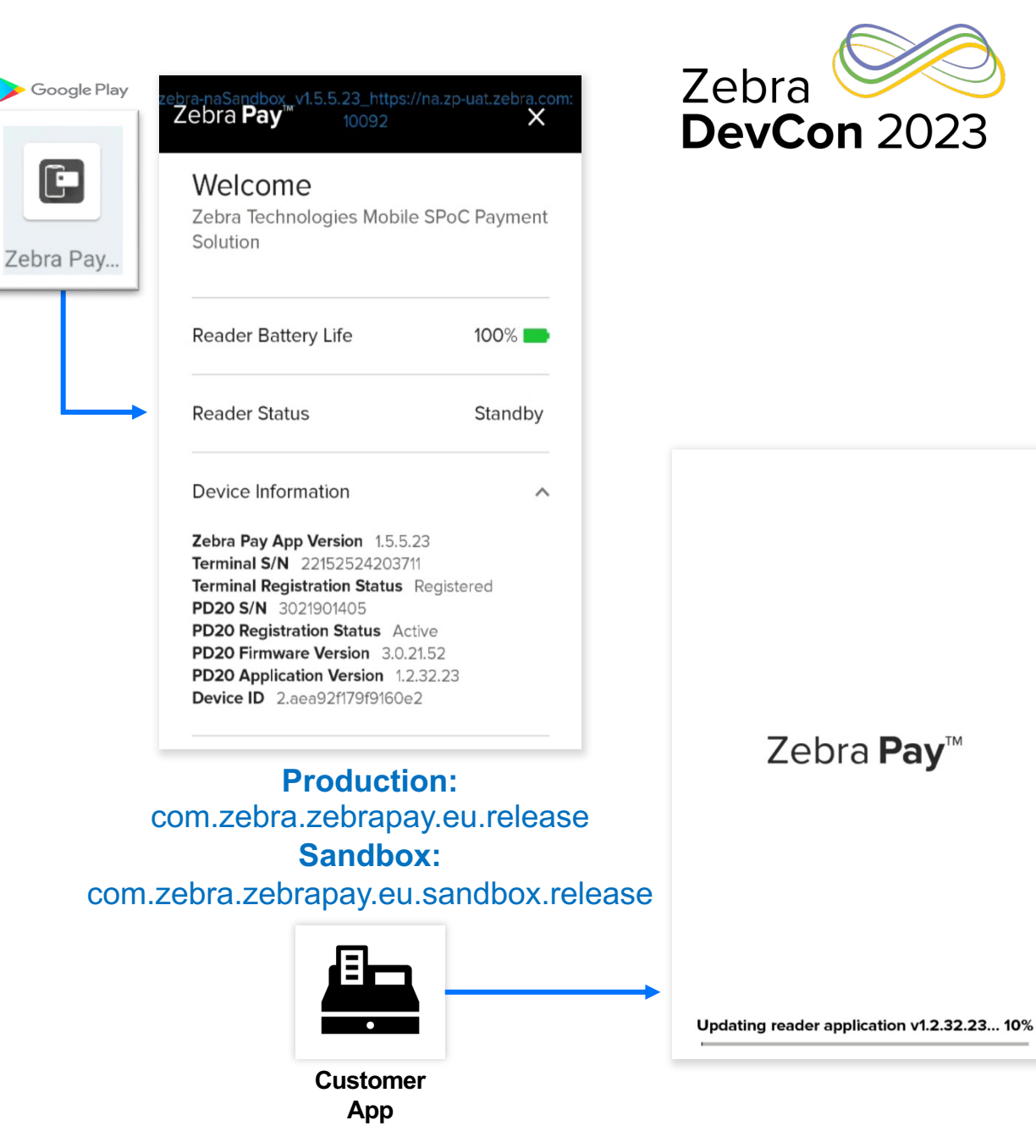

## Zebra Pay Application

## Deployment Checks

- The Zebra PD20 Secure Card Reader may be used/shared across mobile devices (approval required on portal per company)
- Mobile device may only be registered to one Company (MMK) and one MID/TID at a time.
- Zebra PD20 Reader contains special HW and SW checks exists to ensure the integrity of the reader to protect against and check for tamper.
- HW must be registered (via POS API) and Approved (via Portal) before any Payment transactions will be processed
- Due to strict PCI-SPoC security measures, the following conditions must be met else payment transactions may fail:
	- Zebra Pay UI may not be overlayed
	- Uninterrupted application session
	- ADB debugging and developer settings must be disabled in production
		- Currently USB must be disabled for security purposes for Sandbox release app. We are looking at approaches to allow ADB to be enabled during development.
	- Mobile device integrity ensured (non-rooted device, etc.)
	- Camera must be disabled
	- Screen recording disabled
	- HW has not been tampered

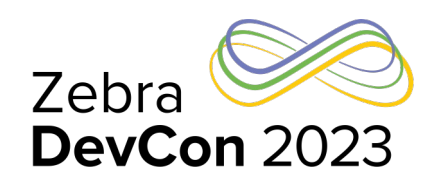

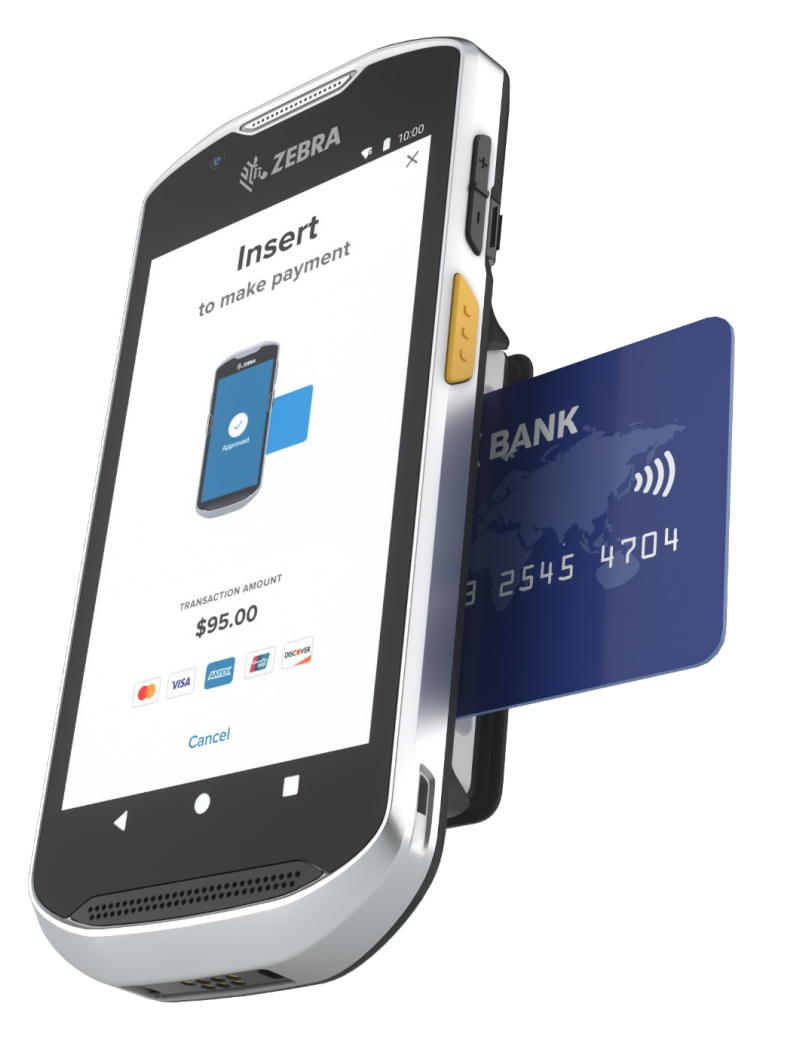

## Zebra Pay **High Level Application Flow**

### **Staging:**

Company and user set up, Customer & Zebra Pay App deployed to mobiles from Google Playstore, Firewall configuration, mobile device and reader registration and approvals

#### **Transactions**:

- POS Application\* Scans Shoppers merchandise, calculates total and fires intent to launch Zebra Pay
- Zebra Pay presents Payment screen to Shopper requesting presentation of card
- Shopper presents payment card
- Zebra Pay UI displays card brand animation with jingle and/or notification screen (configuration settings)
- Zebra Pay via Intent call, delivers response to Customer Application
- POS Application generates and presents receipt

#### **Customer App**

#### **Scans** merchandise, calculates total amount to charge

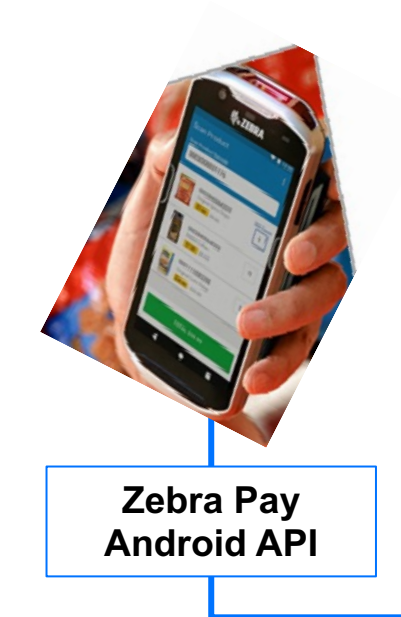

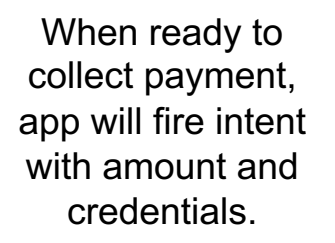

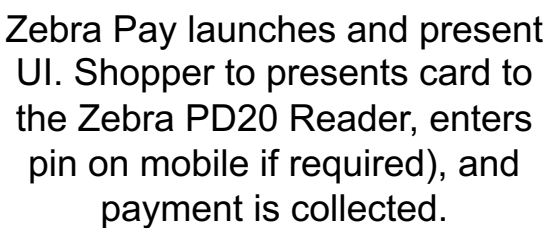

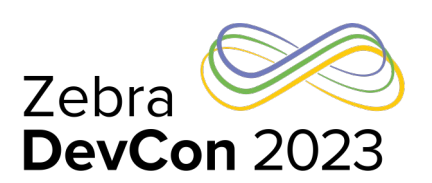

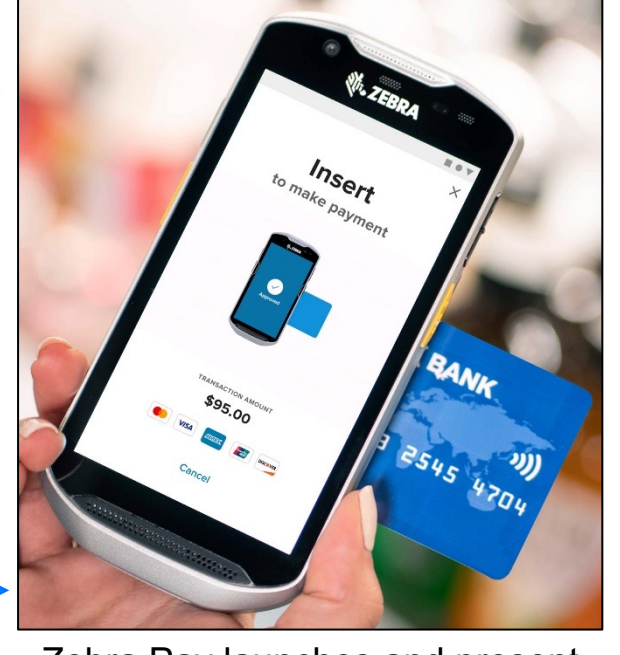

## Zebra Pay Android Library

Android APK and Native Library

- Customer Android App will use Zebra Pay Android POS API to configure and send **Android Intent to Zebra Pay** to:
	- Register Mobile Device and PD20 Secure Card Reader
	- Process Payment Transactions (Payment, Refund, or Void)
- Zebra Pay Android Native SDK: ssmobilethirdpartyintegrationx.xx.x.aar
- Zebra Pay asynchronously sends and Android call-back Intent to the customer Application with request results
- Key Configuration parameters include:
	- **Transaction Type**
	- **Transaction Details (**e.g. amount, etc)
	- **Zebra Pay environment (Region: NA/EU, Test =Sandbox/Production)**
	- **Name of POS Application's Call Back Intent (Zebra Pay will send with response data)**
	- **Merchant Company MMK** (aka Developer ID) [obtained from Portal]
		- Alphanumeric string
		- Generated when "Company" is created in Portal and associated with a MID
		- Passed from Mobile device in order to register it with Company

*Note: Zebra only supports a native Android SDK. Developers of web-apps can use 3rd party tools to develop android plugins that call the Zebra Pay SDK.*

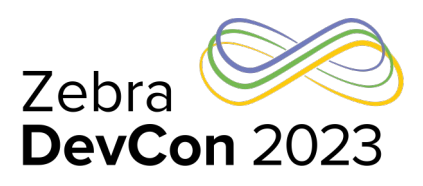

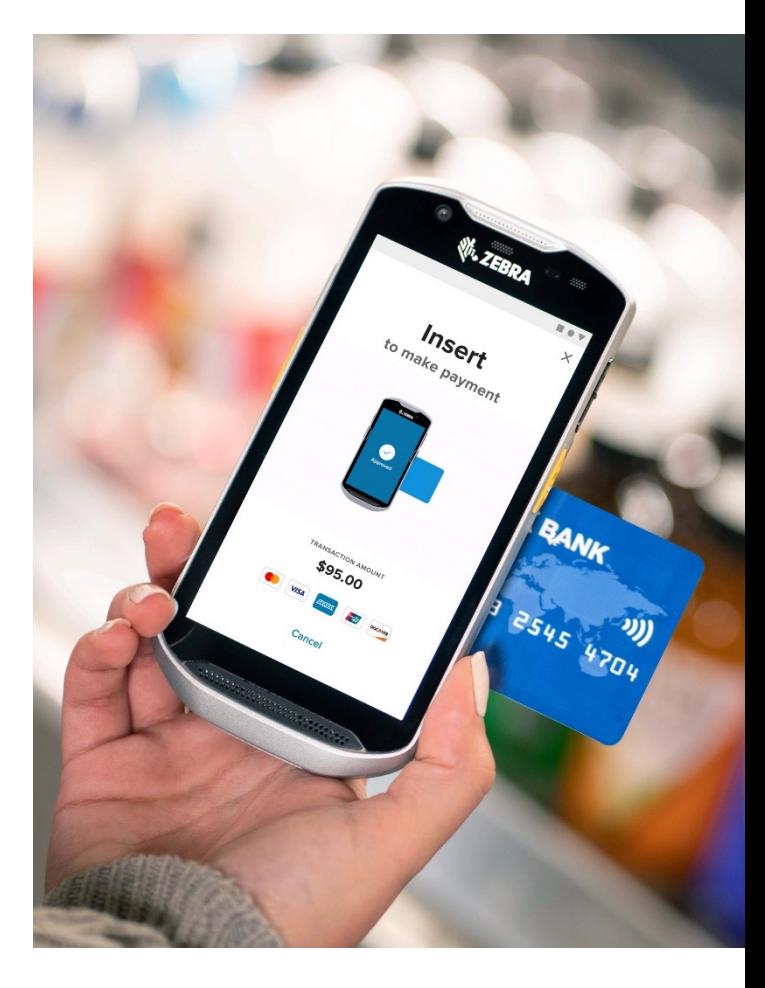

## Zebra Pay Android SDK

## Straightforward APIs

### **Available Types**

- Registration Used to register your reader and get it validated from the Zebra Pay Portal
- Payment Used to create a normal payment transaction
- Void Payment Used to cancel a referenced transaction only if the approved transaction hasn't been settled yet
- Refund Payment Used to create a refund transaction

**ThirdPartyIntegrationRequestVO** - Various parameters to be populated based on the requested Action Type:

> setActionType(<actionType>) – registration or payment type Additional parameters (see example with sample fields)

ThirdPartyIntegration.requestMPOSIntegration(context, requestObject); **ThirdPartyIntegrationResponseVO** 

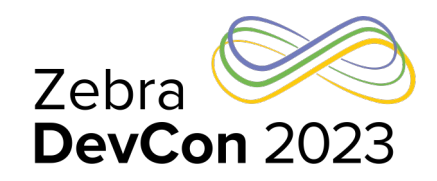

#### *Sample Payment Request:*

#### $\bullet$   $\bullet$   $\bullet$

ThirdPartyIntegrationRequestV0 request0bject = new ThirdPartyIntegrationRequestV0();

#### requestObject.setAmount(10.00); requestObject.setReturnUrl("com.clientapp"); requestObject.setDeveloperId("123456"); requestObject.setCustomerEmail("zebrapay@zebra.com") requestObject.setMposUrl("com.zebra.eu.zebrapay"); requestObject.setActionType(ActionType.ActionTypePayment); requestObject.setReturnIntentName("com.3rdpartyapp.integration"); requestObject.setReferenceNo("20150713000001"); requestObject.setIntegrationType(IntegrationType.IntegrationTypeSSO);

ThirdPartyDescriptionV0 desc0bject = new ThirdPartyDescriptionV0(); descObject.setTitle("cashier\_id"); descObject.setDescription("cashier1");

#### *Sample Response:*

#### $\bullet\bullet\bullet$

ThirdPartyIntegrationResponseV0 paymentResponse = ThirdPartyIntegration.processResponseMP0SIntegration(this)

paymentResponse.getStatusCode() // example, "100"; paymentResponse.getStatusMessage() // example, "Approved"; paymentResponse.getTransactionID() // example, "000031020007"; paymentResponse.getTraceNo() // example, "0001110"; paymentResponse.getCardNo() // example, "492141xxxxxx0370"; paymentResponse.getCardType() // example, "Visa"; paymentResponse.getCardHolderName() // example, "Customer Name"; paymentResponse.getReferenceNo() // example, "20150713000001";  $paymentResponse.getActionType()$  // example,  $ActionTypeActionTypePayment;$ paymentResponse.getCustomField() // example, "<Additional parameters from transaction request>";

## Zebra Pay Application UIs

## Payment Processing

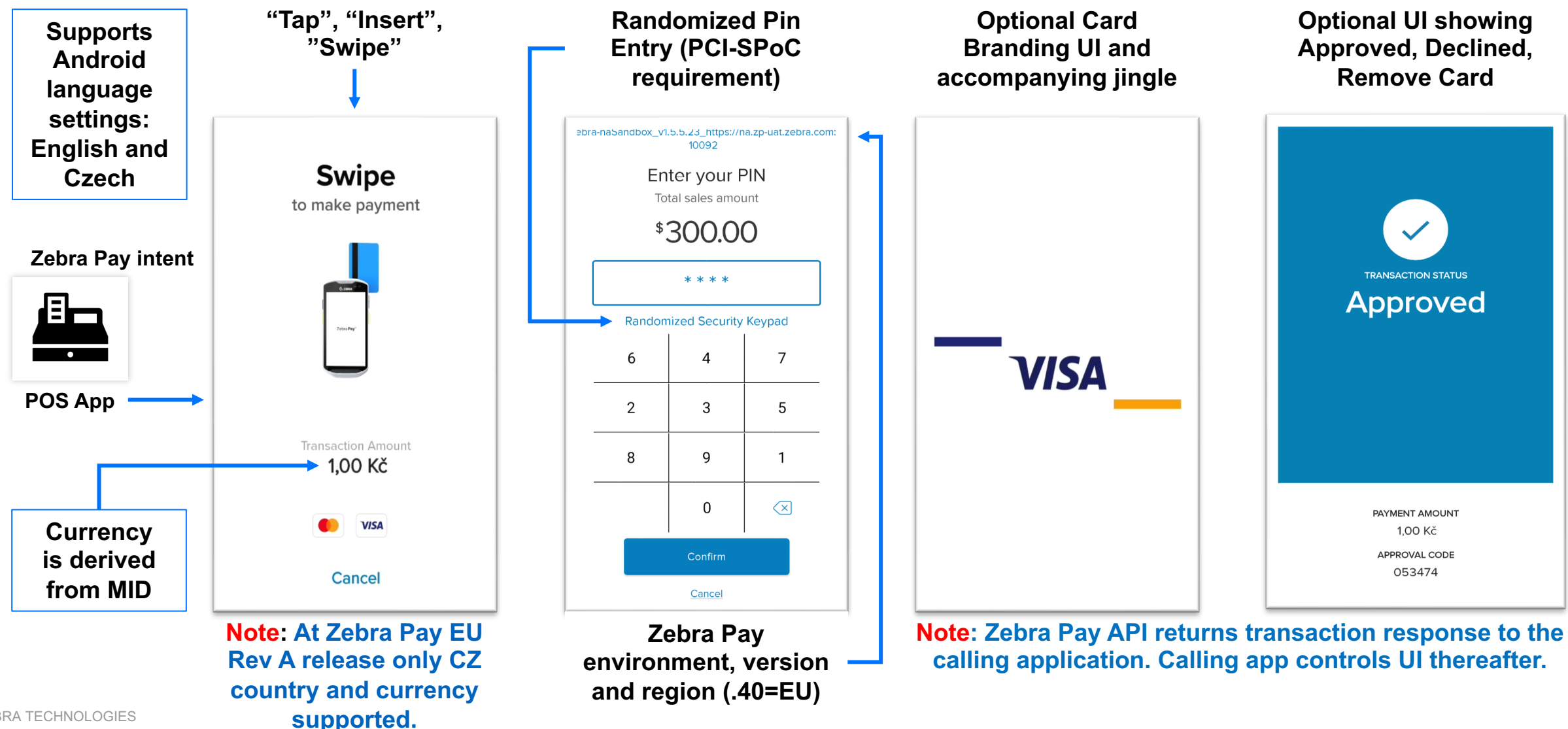

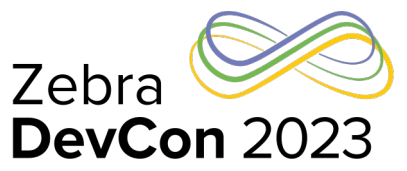

## Zebra Pay Application

## **Customizations**

- addItemDescription(ThirdPartyDescriptio nVO thirdPartyDescriptionVO)
	- By default, sensory branding is enabled (MC, Visa). To disable, set to true
		- thirdPartyDescriptionVO.setTitle("disable\_sensory\_branding"); thirdPartyDescriptionVO.setDescription("true");
- setMerchantData(String merchantData) can be used for passing small string of data related to transaction that may be useful when reconciling settlement report
- Portal Driven Configuration of APK:
	- "Store Manager" role user can optionally customize the logo on the Zebra Pay Android App
	- The image will be shown during the Zebra Pay app loading screen
	- Minimum size: 292 x 292 pixels

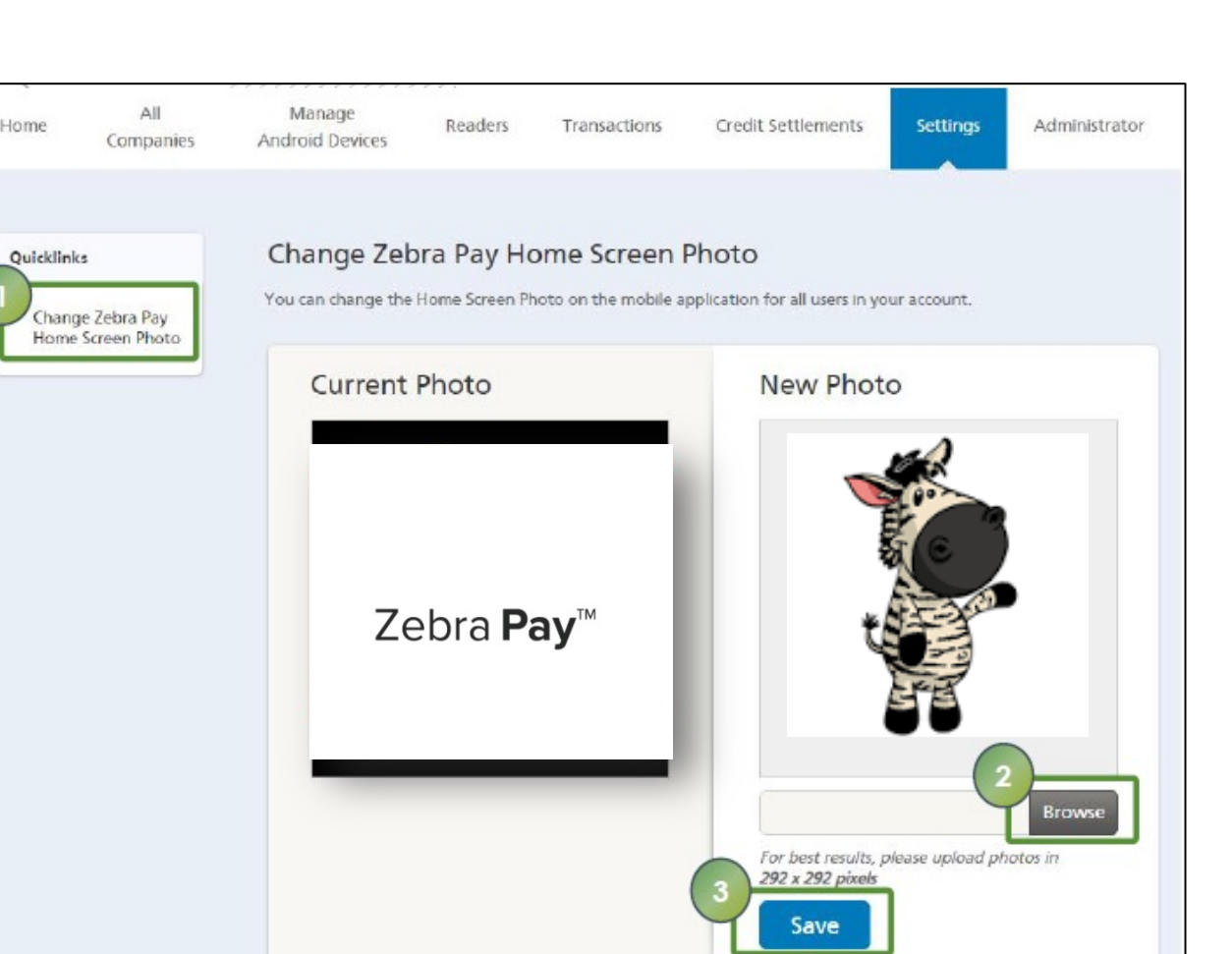

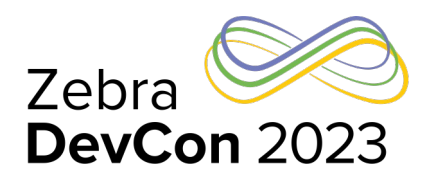

## References

#### **References**: http://www.zebra.com/zebrapay

- Zebra Pay API Reference Guide
- Zebra Pay Solution User Guide see FAQs
- ZebraPOSSample Android application source code available for reference to ki

#### **Coming soon:**

- Zebra Pay NA WorldPay, Fiserv (future support for US)
- Expanding set of supported mobile devices
- Rest API enables reading Mobile device, reader status and transaction details during customer Pilot. Note: Rest API supports read only functions and does no processing.

# **Questions**

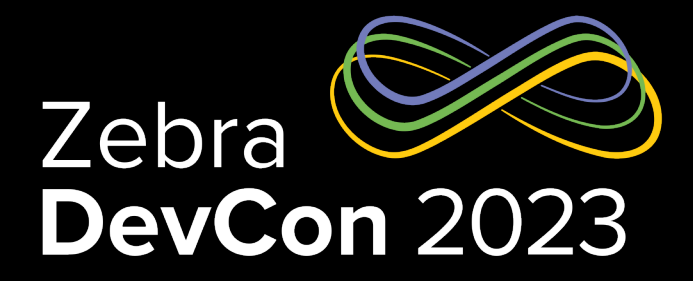

# Thank You

ZEBRA TECHNOLOGIES

ZEBRA and the stylized Zebra head are trademarks of Zebra Technologies Corp., registered in many jurisdictions worldwide. All other trademarks are the property of their respective owners. ©2023 Zebra Technologies Corp. and/or its affiliates. All rights reserved.

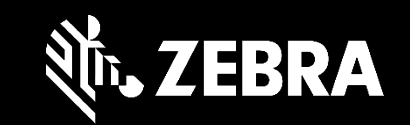

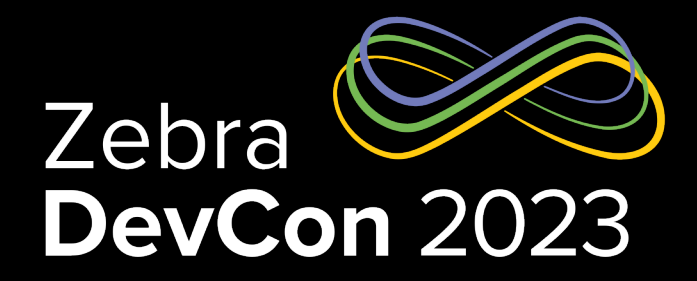

## Additional Developer Tips

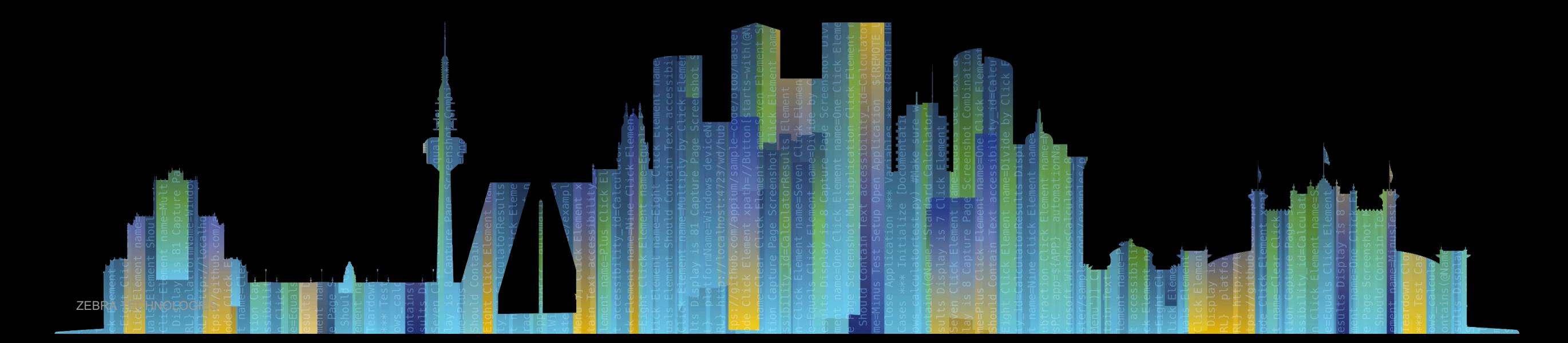

## Additional Developer Tips

## Common oversights and errors

- **StatusCode** responseObject.getStatusCode() ]
	- StatusCode= if not 10 or 100, it's an error
- **Application/Solution** 
	- Incorrect MMK (14015), mobile device was not registered (3029) or assigned TID in portal (3040), reader was not registered or approved (3032) invalid/missing parameter (see SDK), 6001=PD20 is not properly seated or insufficiently charged; Network Error on Mobile (-1001—1006) – check firewall settings, connection stability and network time is set on device
	- No response: ensure your config file has proper Call Back to receive Response intent from Zebra Pay into your app.

#### • **Attestation**

- USB debugging and/or ADB was enabled, pop up/intervention of non-zebra pay app UI
- PD20 Reader is tampered reader was dropped;  $1<sup>st</sup>$  and  $4<sup>th</sup>$  LED flashing when power button pressed.

#### • **Host**

- Card processing issue (e.g., card not supported, payment mode not supported etc.) .
- Follow guidance provided in error and try again.

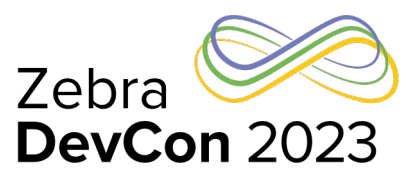

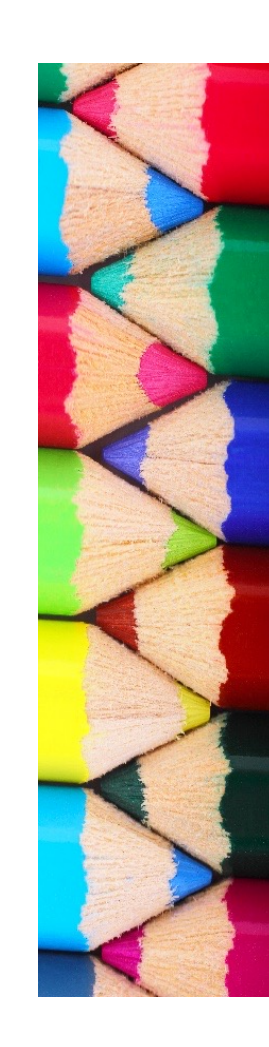

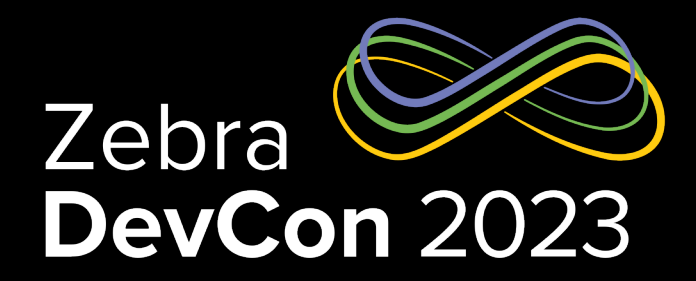

## Lifecyle from Development to Roll Out

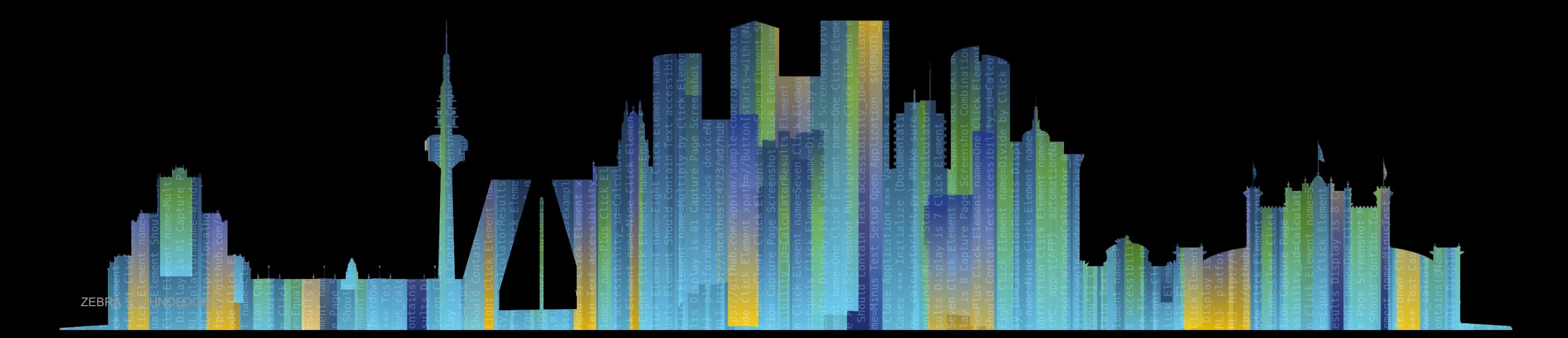

#### ZEBRA TECHNOLOGIES

## Lifecycle from Development to Production

## Onboarding and Development

#### • **Customer or ISV**

- Engages with Zebra Pay Sales team
- Obtains Test MID/TID credentials from Acquirer for use within Zebra Pay Sandbox (Test) environment
- Purchases Zebra Mobile Device, Payment battery/accessory, PD20 Secure Reader (Test sku)
- Zebra Pay Sales Team works with Zebra Product team to create Parent account in Sandbox Portal
- Customer creates Company(s) in Sandbox Portal with their Test MIDs and associated TIDs
- Customer shares Test Company MMK with their Development team

#### • **Application Development**

- Zebra POS API call to initiate registration of mobile device
- Upon success Customer's Company Admin logs into Portal and assigns TID to available mobile device
- Zebra POS API call to register reader
- Upon success Customer's Company Admin Approves the reader in Zebra Pay Portal
- Zebra POS API calls to process (test) Payment transactions against the Company (MMK and validate application in test environment using Test Credit/Debit cards.
- Review transactions on the Portal

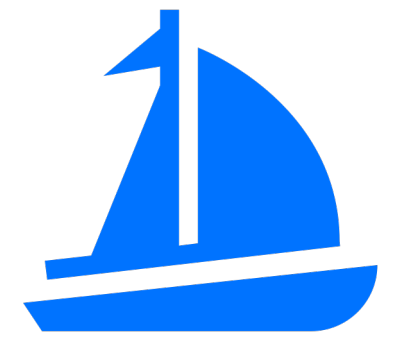

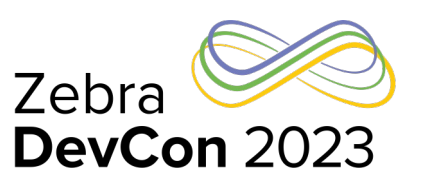

## Lifecycle from Development to Production

### Ready for Production (Live transactions)

- When development and validation is Complete (in Sandbox) and customer is ready for Live Pilot or Production deployment, next steps:
	- Engages with Zebra Pay Sales team
	- Obtains Production MID/TID credentials from their Acquirer for use within Zebra Pay Production environment
	- Purchase Zebra PD20 Secure Reader (Production sku)
	- Zebra Pay Sales Team works with Zebra Product team to create Parent account in Production Portal
	- Customer populates Portal with their Production MID/TIDs and authorized user credentials
	- Customer shares MMK with Development or Deployment team
- Stage mobile devices deploying Zebra Pay (Production) APK from Google Playstore
- Customer app registers devices and readers via Zebra POS API with appropriate MMK for use with the target Store's Mobile devices using Production MMK credentials
- Customer Manager/Admin assigns TID credential to Mobile Devices and Approves Readers via the Merchant Portal
- Production devices are now ready to process live payment transactions

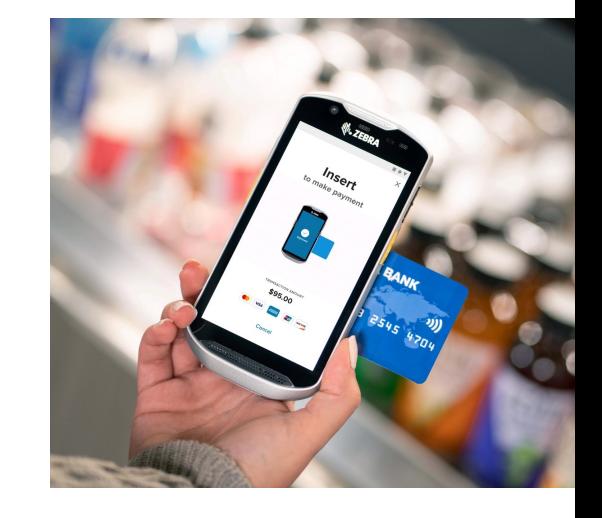

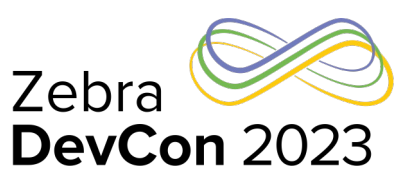